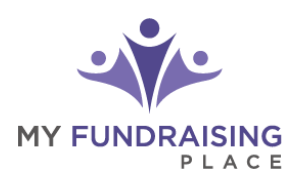

## **Step 1: Activate Your Online Store**

Click the secure link that was emailed to you from your fundraising representative. You will be routed to the My Fundraising Place website, then click to **ENABLE ONLINE STORE**

# **Step 2: Add Your Sellers - 3 Options**

Choose the option that works best for you.

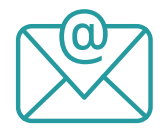

Email Sellers Self-Registration Link

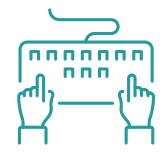

Manually Enter Sellers **Nanually Enter Sellers** Upload Seller List

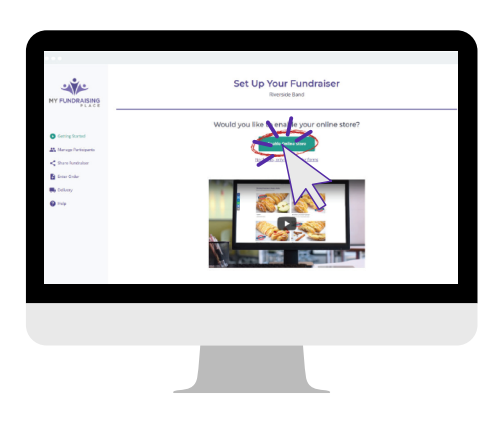

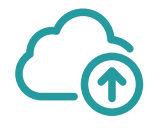

# **Step 3: Kick Off Your Sale**

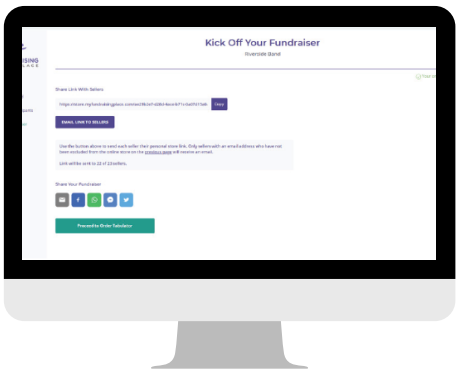

**EMAIL LINK TO SELLERS** to direct sellers to their personal store Click |

Promote your Groups Page online using the share buttons. This will allow customers to select the participant to support. Ŧ  $\odot$ 

### **Step 4: Track Your Progress**

**PROCEED TO ORDER TABULATOR** to track online orders in real-time.

You can also enter paper order forms to be combined with online orders.

## **Step 5: Complete Your Sale**

for processing. Each seller's order will be sorted for delivery. **SUBMIT ORDER**

#### **EMAIL SELLER REPORT TO SELLERS**

One click will email each seller contact information to arrange delivery to their supporters.

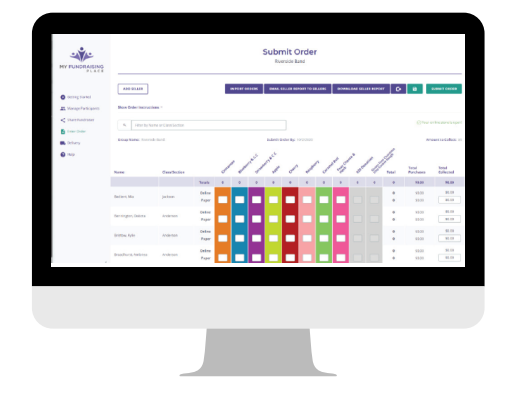